# Kiosque Famille

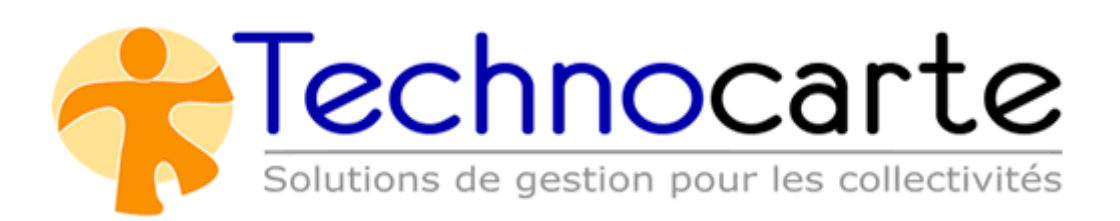

### Table des matières

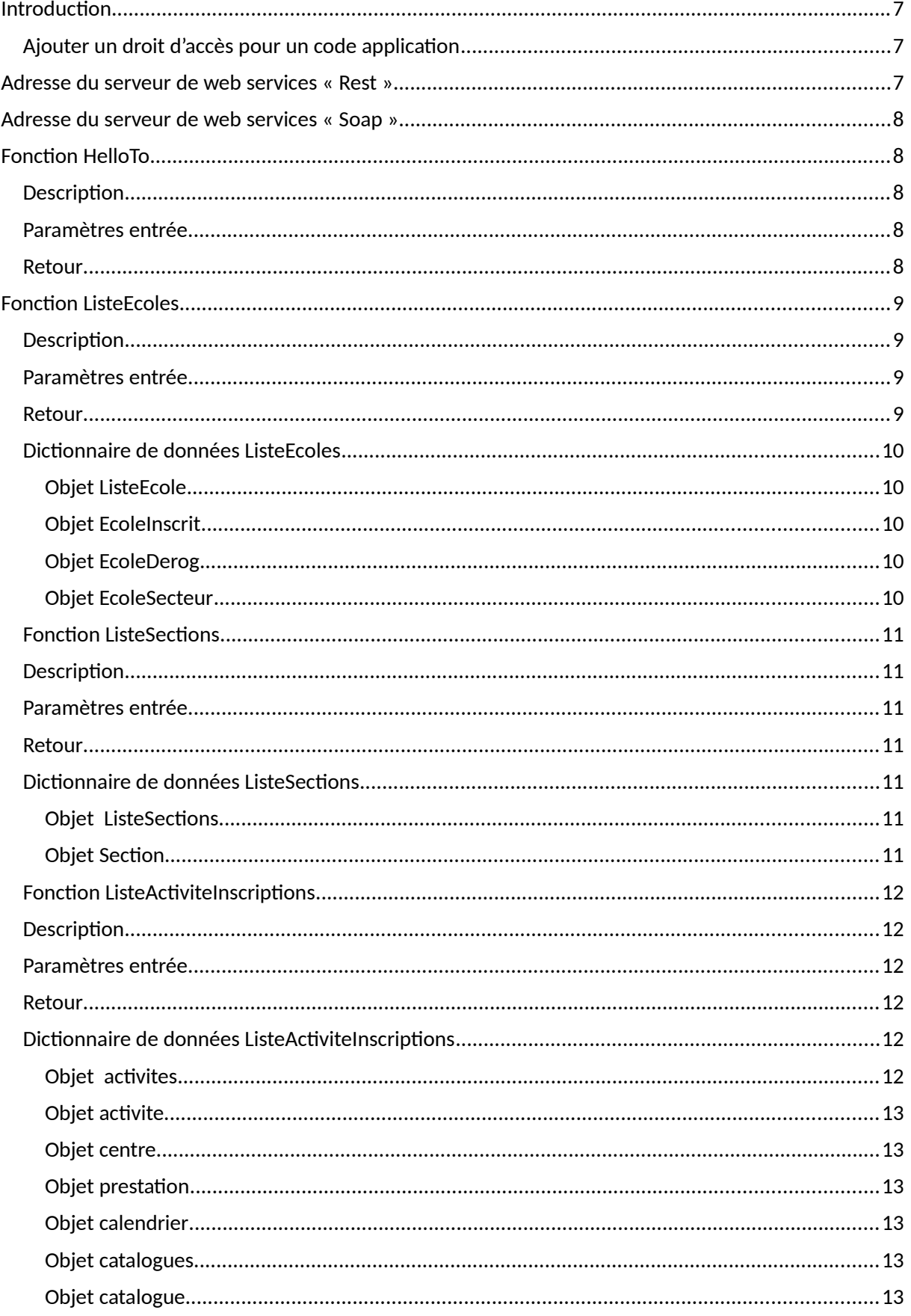

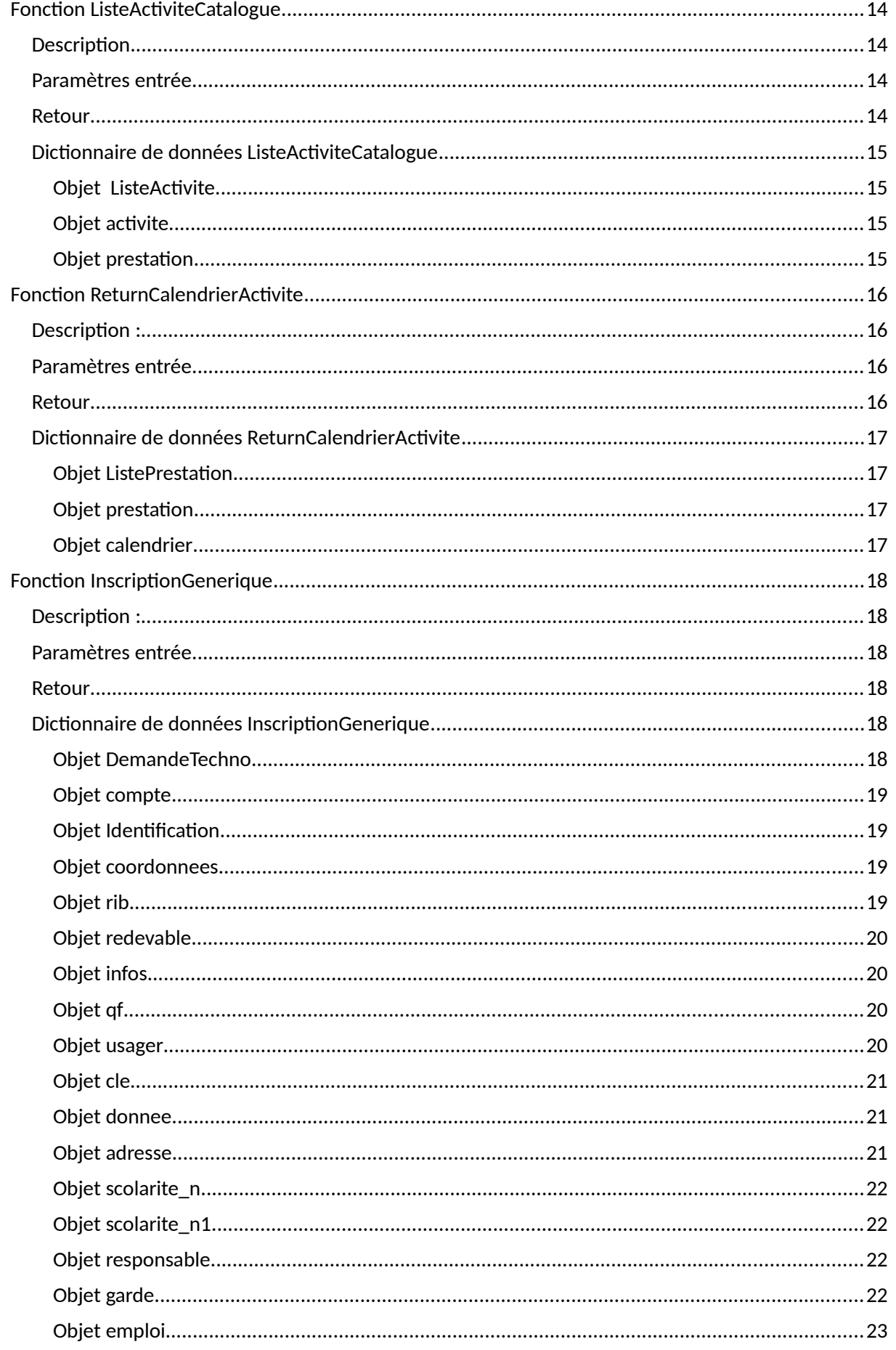

![](_page_3_Picture_10.jpeg)

![](_page_4_Picture_10.jpeg)

![](_page_5_Picture_21.jpeg)

#### <span id="page-6-2"></span>**Introduction**

Le présent document décrit les éléments d'entrée, de sortie et les dictionnaires de données des fonctions web-services génériques de la société Technocarte.

- L'utilisation de ces web services exige l'acquisition de la licence « Kiosque MétaPortail ».
- L'ajout de droits dans le référentiel applicatif pour le codeApplication.

#### <span id="page-6-1"></span>**Ajouter un droit d'accès pour un code application**

2. Le menu « Référentiel » est à la droite de l'écran :

L'ajout de droits d'accès s'effectue dans le menu « Référentiels » du Back-Office du Kiosque famille.

- 1. L'url de connexion au Back-Office du kiosque est de la forme suivante :
	- [http://url\\_du\\_kiosque/kiosque/administration/login.php](http://url_du_kiosque/kiosque/administration/login.php)
- Utilisateur : sysadm Version du Kiosque : KIOSQUE 1.0\*Release 22\*1.5.1.14 **Example 19 Déconnexion** and the set of the Réduire **Personnalisation du Finances Messagerie Activités Interfaces** kiosque **S** Droits utilisateurs Demandes et Flash Info Paramétrer une activité Enfance Affichage des QF Suivi des demandes Contrôler l'accès aux inscriptions Editer solde **33** Groupes utilisateurs **Transactions** Paramétrer les contrats Comptes de connexion Configurer le klosque **Dividending Paramétrer Scolaire D** Paniers Commenter le kiosque a Tableau de bord des connexions Paramétrer les groupes d'activités Paramétrage Financier Commenter les libelles **C** Statistiques 12 Modifications de Réservations Personnaliser les mails Mail cible Paramétrage des états de factures **Documents à télécharger.** Préinscription Petite Enfance Personnaliser les mails agents Renouvellement des demandes Petite Paramètrer les destinataires des mails Affichage les informations variables  $\Box$  Filtre de sectorisation des centres.
	- 3. Dans la liste de sélection du référentiel à paramétrer, sélectionner « Interfaces »

![](_page_6_Picture_217.jpeg)

4. Ajouter une ligne pour votre codeApplicatif et saisissez 1 dans la colonne SSO.

![](_page_6_Picture_218.jpeg)

#### <span id="page-6-0"></span>**Adresse du serveur de web services « Rest »**

L'adresse du web service Rest est de la forme suivante :

[http://url\\_du\\_kiosque/kiosque/restapi/NOM\\_DE\\_LA\\_FONCTION](http://url_du_kiosque/kiosque/restapi/NOM_DE_LA_FONCTION)

### <span id="page-7-4"></span>**Adresse du serveur de web services « Soap »**

L'adresse du web service soap est de la forme suivante :

- [http://url\\_du\\_kiosque/kiosque/soap\\_server/generique.php](http://url_du_kiosque/kiosque/soap_server/generique.php)

#### L'adresse du WSDL est de la forme suivante :

- [http://url\\_du\\_kiosque/kiosque/soap\\_server/generique.php?wsdl](http://url_du_kiosque/kiosque/soap_server/generique.php?wsdl)

### <span id="page-7-3"></span>**Fonction HelloTo**

#### <span id="page-7-2"></span>**Description**

Cette fonction sert de test afin de certifier la communication avec le système.

#### <span id="page-7-1"></span>**Paramètres entrée**

![](_page_7_Picture_117.jpeg)

#### <span id="page-7-0"></span>**Retour**

![](_page_7_Picture_118.jpeg)

### <span id="page-8-3"></span>**Fonction ListeEcoles**

### <span id="page-8-2"></span>**Description**

Cette fonction renvoie la liste des écoles de secteur ou de dérogations en fonction des critères de recherches renseignés. Si un identifiant usager est renseigné, l'école ou le bénéficiaire est inscrit.

### <span id="page-8-1"></span>**Paramètres entrée**

![](_page_8_Picture_145.jpeg)

#### <span id="page-8-0"></span>**Retour**

![](_page_8_Picture_146.jpeg)

### <span id="page-9-4"></span>**Dictionnaire de données ListeEcoles**

### <span id="page-9-3"></span>**Objet ListeEcole**

![](_page_9_Picture_228.jpeg)

### <span id="page-9-2"></span>**Objet EcoleInscrit**

![](_page_9_Picture_229.jpeg)

### <span id="page-9-1"></span>**Objet EcoleDerog**

![](_page_9_Picture_230.jpeg)

### <span id="page-9-0"></span>**Objet EcoleSecteur**

![](_page_9_Picture_231.jpeg)

### <span id="page-10-6"></span>**Fonction ListeSections**

#### <span id="page-10-5"></span>**Description**

Cette fonction renvoie la liste des sections scolaires (niveaux CP, CE1), ainsi que le numéro de section utilisé dans Technocarte.

### <span id="page-10-4"></span>**Paramètres entrée**

![](_page_10_Picture_171.jpeg)

#### <span id="page-10-3"></span>**Retour**

![](_page_10_Picture_172.jpeg)

### <span id="page-10-2"></span>**Dictionnaire de données ListeSections**

#### <span id="page-10-1"></span>**Objet ListeSections**

![](_page_10_Picture_173.jpeg)

#### <span id="page-10-0"></span>**Objet Section**

![](_page_10_Picture_174.jpeg)

### <span id="page-11-5"></span>**Fonction ListeActiviteInscriptions**

#### <span id="page-11-4"></span>**Description**

Cette fonction renvoie la liste des activités disponible en inscription en fonction des paramètres envoyées.

### <span id="page-11-3"></span>**Paramètres entrée**

![](_page_11_Picture_179.jpeg)

#### <span id="page-11-2"></span>**Retour**

![](_page_11_Picture_180.jpeg)

### <span id="page-11-1"></span>**Dictionnaire de données ListeActiviteInscriptions**

### <span id="page-11-0"></span>**Objet activites**

![](_page_11_Picture_181.jpeg)

### <span id="page-12-5"></span>**Objet activite**

![](_page_12_Picture_300.jpeg)

### <span id="page-12-4"></span>**Objet centre**

![](_page_12_Picture_301.jpeg)

### <span id="page-12-3"></span>**Objet prestation**

![](_page_12_Picture_302.jpeg)

### <span id="page-12-2"></span>**Objet calendrier**

![](_page_12_Picture_303.jpeg)

### <span id="page-12-1"></span>**Objet catalogues**

![](_page_12_Picture_304.jpeg)

### <span id="page-12-0"></span>**Objet catalogue**

![](_page_12_Picture_305.jpeg)

### <span id="page-13-3"></span>**Fonction ListeActiviteCatalogue**

### <span id="page-13-0"></span>**Description**

Cette fonction renvoie la liste des activités disponible en inscription d'un catalogue en fonction des paramètres envoyées.

### <span id="page-13-2"></span>**Paramètres entrée**

![](_page_13_Picture_142.jpeg)

#### <span id="page-13-1"></span>**Retour**

![](_page_13_Picture_143.jpeg)

## <span id="page-14-3"></span>**Dictionnaire de données ListeActiviteCatalogue**

### <span id="page-14-2"></span>**Objet ListeActivite**

![](_page_14_Picture_160.jpeg)

### <span id="page-14-1"></span>**Objet activite**

![](_page_14_Picture_161.jpeg)

### <span id="page-14-0"></span>**Objet prestation**

![](_page_14_Picture_162.jpeg)

### <span id="page-15-3"></span>**Fonction ReturnCalendrierActivite**

### <span id="page-15-2"></span>**Description :**

Cette fonction renvoie le calendrier d'ouverture de l'activité.

### <span id="page-15-1"></span>**Paramètres entrée**

![](_page_15_Picture_166.jpeg)

### <span id="page-15-0"></span>**Retour**

![](_page_15_Picture_167.jpeg)

### <span id="page-16-3"></span>**Dictionnaire de données ReturnCalendrierActivite**

### <span id="page-16-2"></span>**Objet ListePrestation**

![](_page_16_Picture_139.jpeg)

### <span id="page-16-1"></span>**Objet prestation**

![](_page_16_Picture_140.jpeg)

### <span id="page-16-0"></span>**Objet calendrier**

![](_page_16_Picture_141.jpeg)

### <span id="page-17-5"></span>**Fonction InscriptionGenerique**

### <span id="page-17-4"></span>**Description :**

Cette fonction permet la création / modification de famille ainsi que la préinscription crèche, l'inscription scolaire, demande de dérogation, inscription à une activité ou l'inscription à un catalogue d'activité.

#### <span id="page-17-3"></span>**Paramètres entrée**

![](_page_17_Picture_203.jpeg)

#### <span id="page-17-2"></span>**Retour**

![](_page_17_Picture_204.jpeg)

### <span id="page-17-1"></span>**Dictionnaire de données InscriptionGenerique**

#### <span id="page-17-0"></span>**Objet DemandeTechno**

![](_page_17_Picture_205.jpeg)

### <span id="page-18-3"></span>**Objet compte**

![](_page_18_Picture_329.jpeg)

### <span id="page-18-2"></span>**Objet Identification**

![](_page_18_Picture_330.jpeg)

### <span id="page-18-1"></span>**Objet coordonnees**

![](_page_18_Picture_331.jpeg)

### <span id="page-18-0"></span>**Objet rib**

![](_page_18_Picture_332.jpeg)

### <span id="page-19-3"></span>**Objet redevable**

![](_page_19_Picture_315.jpeg)

### <span id="page-19-2"></span>**Objet infos**

![](_page_19_Picture_316.jpeg)

### <span id="page-19-1"></span>**Objet qf**

![](_page_19_Picture_317.jpeg)

### <span id="page-19-0"></span>**Objet usager**

![](_page_19_Picture_318.jpeg)

### <span id="page-20-2"></span>**Objet cle**

![](_page_20_Picture_326.jpeg)

### <span id="page-20-1"></span>**Objet donnee**

![](_page_20_Picture_327.jpeg)

### <span id="page-20-0"></span>**Objet adresse**

![](_page_20_Picture_328.jpeg)

### <span id="page-21-3"></span>**Objet scolarite\_n**

![](_page_21_Picture_272.jpeg)

### <span id="page-21-2"></span>**Objet scolarite\_n1**

![](_page_21_Picture_273.jpeg)

### <span id="page-21-1"></span>**Objet responsable**

![](_page_21_Picture_274.jpeg)

### <span id="page-21-0"></span>**Objet garde**

![](_page_21_Picture_275.jpeg)

### <span id="page-22-0"></span>**Objet emploi**

![](_page_22_Picture_329.jpeg)

### <span id="page-22-2"></span>**Objet PreInscriptionCreche**

![](_page_22_Picture_330.jpeg)

### <span id="page-22-1"></span>**Objet calendrier (PreinscriptionCreche)**

![](_page_22_Picture_331.jpeg)

### <span id="page-22-3"></span>**Objet JourCalend (PreinscriptionCreche)**

![](_page_22_Picture_332.jpeg)

### <span id="page-23-3"></span>**Objet InscriptionScolaire**

![](_page_23_Picture_342.jpeg)

### <span id="page-23-2"></span>**Objet Inscription**

![](_page_23_Picture_343.jpeg)

### <span id="page-23-1"></span>**Objet circuit**

![](_page_23_Picture_344.jpeg)

<span id="page-23-0"></span>**Objet calend\_hebdo**

Kiosque Famille Technocarte

![](_page_24_Picture_290.jpeg)

### <span id="page-24-3"></span>**Objet prestation (objet Inscription)**

![](_page_24_Picture_291.jpeg)

### <span id="page-24-2"></span>**Objet InscriptionCatalogue**

![](_page_24_Picture_292.jpeg)

### <span id="page-24-1"></span>**Objet Voeu**

![](_page_24_Picture_293.jpeg)

### <span id="page-24-0"></span>**Objet prestation (objet voeu)**

![](_page_24_Picture_294.jpeg)

### <span id="page-25-5"></span>**Fonction ConsultationFamille**

### <span id="page-25-4"></span>**Description**

Cette fonction renvoie les informations du dossier famille.

#### <span id="page-25-3"></span>**Paramètres entrée**

![](_page_25_Picture_161.jpeg)

#### <span id="page-25-2"></span>**Retour**

![](_page_25_Picture_162.jpeg)

### <span id="page-25-1"></span>**Dictionnaire de donnée ConsultationFamille**

### <span id="page-25-0"></span>**Objet compte**

![](_page_25_Picture_163.jpeg)

### <span id="page-26-3"></span>**Objet Identification**

![](_page_26_Picture_292.jpeg)

### <span id="page-26-2"></span>**Objet coordonnees**

![](_page_26_Picture_293.jpeg)

### <span id="page-26-1"></span>**Objet rib**

![](_page_26_Picture_294.jpeg)

### <span id="page-26-0"></span>**Objet redevable**

![](_page_26_Picture_295.jpeg)

![](_page_27_Picture_283.jpeg)

### <span id="page-27-3"></span>**Objet qf**

![](_page_27_Picture_284.jpeg)

### <span id="page-27-2"></span>**Objet usager**

![](_page_27_Picture_285.jpeg)

### <span id="page-27-1"></span>**Objet cle**

![](_page_27_Picture_286.jpeg)

### <span id="page-27-0"></span>**Objet donnee**

![](_page_27_Picture_287.jpeg)

![](_page_28_Picture_282.jpeg)

### <span id="page-28-2"></span>**Objet adresse**

![](_page_28_Picture_283.jpeg)

### <span id="page-28-1"></span>**Objet scolarite\_n**

![](_page_28_Picture_284.jpeg)

### <span id="page-28-0"></span>**Objet scolarite\_n1**

![](_page_28_Picture_285.jpeg)

### <span id="page-29-2"></span>**Objet responsable**

![](_page_29_Picture_168.jpeg)

### <span id="page-29-1"></span>**Objet garde**

![](_page_29_Picture_169.jpeg)

### <span id="page-29-0"></span>**Objet emploi**

![](_page_29_Picture_170.jpeg)

### <span id="page-30-6"></span>**Fonction ConsultationFacture**

### <span id="page-30-5"></span>**Description**

Cette fonction renvoie les factures de la famille.

#### <span id="page-30-4"></span>**Paramètres entrée**

![](_page_30_Picture_228.jpeg)

#### <span id="page-30-3"></span>**Retour**

![](_page_30_Picture_229.jpeg)

### <span id="page-30-2"></span>**Dictionnaire de donnée ConsultationFacture**

### <span id="page-30-1"></span>**Objet ListeFacture**

![](_page_30_Picture_230.jpeg)

#### <span id="page-30-0"></span>**Objet Facture**

![](_page_30_Picture_231.jpeg)

Kiosque Famille Technocarte

![](_page_31_Picture_135.jpeg)

### <span id="page-31-0"></span>**Objet LigneFacture**

![](_page_31_Picture_136.jpeg)

### <span id="page-32-5"></span>**Fonction ListeInscription**

### <span id="page-32-4"></span>**Description**

Cette fonction renvoie les inscriptions d'un usager

### <span id="page-32-6"></span>**Paramètres entrée**

![](_page_32_Picture_227.jpeg)

#### <span id="page-32-3"></span>**Retour**

![](_page_32_Picture_228.jpeg)

### <span id="page-32-2"></span>**Dictionnaire de donnée ListeInscription**

### <span id="page-32-1"></span>**Objet ListeInscription**

![](_page_32_Picture_229.jpeg)

#### <span id="page-32-0"></span>**Objet Inscription**

![](_page_32_Picture_230.jpeg)

### <span id="page-33-1"></span>**Objet calend\_hebdo**

![](_page_33_Picture_199.jpeg)

### <span id="page-33-0"></span>**Objet circuit**

![](_page_33_Picture_200.jpeg)

### <span id="page-34-6"></span>**Fonction ListePreInscriptionCreche**

### <span id="page-34-5"></span>**Description**

Cette fonction renvoie les pré-inscriptions crèche d'un usager

### <span id="page-34-4"></span>**Paramètres entrée**

![](_page_34_Picture_254.jpeg)

#### <span id="page-34-3"></span>**Retour**

![](_page_34_Picture_255.jpeg)

### <span id="page-34-2"></span>**Dictionnaire de donnée ListePreInscriptionCreche**

#### <span id="page-34-1"></span>**Objet ListePreInscriptionCreche**

![](_page_34_Picture_256.jpeg)

### <span id="page-34-0"></span>**Objet PreInscriptionCreche**

![](_page_34_Picture_257.jpeg)

![](_page_35_Picture_264.jpeg)

### <span id="page-35-3"></span>**Objet SouhaitPlacement**

![](_page_35_Picture_265.jpeg)

### <span id="page-35-2"></span>**Objet MotifPlacement**

![](_page_35_Picture_266.jpeg)

### <span id="page-35-1"></span>**Objet calendrier (PreinscriptionCreche)**

![](_page_35_Picture_267.jpeg)

#### <span id="page-35-0"></span>**Objet JourCalend (PreinscriptionCreche)**

![](_page_35_Picture_268.jpeg)

### <span id="page-36-6"></span>**Fonction ListeInscriptionCreche**

### <span id="page-36-5"></span>**Description**

Cette fonction renvoie les inscriptions crèche d'un usager

#### <span id="page-36-4"></span>**Paramètres entrée**

![](_page_36_Picture_266.jpeg)

#### <span id="page-36-3"></span>**Retour**

![](_page_36_Picture_267.jpeg)

### <span id="page-36-2"></span>**Dictionnaire de donnée ListeInscriptionCreche**

### <span id="page-36-1"></span>**Objet ListeInscriptionCreche**

![](_page_36_Picture_268.jpeg)

#### <span id="page-36-0"></span>**Objet PreInscriptionCreche**

![](_page_36_Picture_269.jpeg)

Kiosque Famille Technocarte

![](_page_37_Picture_367.jpeg)

### <span id="page-38-3"></span>**Objet droit\_contrat**

![](_page_38_Picture_260.jpeg)

### <span id="page-38-2"></span>**Objet calendrier\_pe**

![](_page_38_Picture_261.jpeg)

### <span id="page-38-1"></span>**Objet JourCalend (PreinscriptionCreche)**

![](_page_38_Picture_262.jpeg)

### <span id="page-38-0"></span>**Objet info\_variable**

![](_page_38_Picture_263.jpeg)

### <span id="page-39-5"></span>**Fonction ConsultationCalendrierInscription**

### <span id="page-39-4"></span>**Description**

Cette fonction renvoie le calendrier de réservation prévisionnel d'un usager pour une inscription.

#### <span id="page-39-3"></span>**Paramètres entrée**

![](_page_39_Picture_235.jpeg)

#### <span id="page-39-2"></span>**Retour**

![](_page_39_Picture_236.jpeg)

### <span id="page-39-1"></span>**Dictionnaire de donnée ConsultationCalendrierInscription**

#### <span id="page-39-0"></span>**Objet ListeCalendrierInscriptionUsager**

![](_page_39_Picture_237.jpeg)

#### <span id="page-39-6"></span>**Objet calendrierInscriptionUsager**

![](_page_39_Picture_238.jpeg)

### <span id="page-40-1"></span>**Objet calendrier\_previsionnel**

![](_page_40_Picture_253.jpeg)

### <span id="page-40-0"></span>**Objet DataDayCalendrier**

![](_page_40_Picture_254.jpeg)

### <span id="page-41-6"></span>**Fonction InterfaceFamilleGenerique**

### <span id="page-41-5"></span>**Description**

Cette fonction permet de créer ou de modifier une famille dans l'environnement Technocarte.

#### <span id="page-41-4"></span>**Paramètres entrée**

![](_page_41_Picture_271.jpeg)

#### <span id="page-41-3"></span>**Retour**

![](_page_41_Picture_272.jpeg)

### <span id="page-41-2"></span>**Dictionnaire de données InterfaceFamilleGenerique**

### <span id="page-41-1"></span>**Objet compte**

![](_page_41_Picture_273.jpeg)

### <span id="page-41-0"></span>**Objet Identification**

![](_page_41_Picture_274.jpeg)

### <span id="page-42-4"></span>**Objet coordonnees**

![](_page_42_Picture_347.jpeg)

### <span id="page-42-3"></span>**Objet rib**

![](_page_42_Picture_348.jpeg)

### <span id="page-42-2"></span>**Objet redevable**

![](_page_42_Picture_349.jpeg)

### <span id="page-42-1"></span>**Objet infos**

![](_page_42_Picture_350.jpeg)

### <span id="page-42-0"></span>**Objet qf**

![](_page_42_Picture_351.jpeg)

Kiosque Famille Technocarte

![](_page_43_Picture_342.jpeg)

### <span id="page-43-2"></span>**Objet usager**

![](_page_43_Picture_343.jpeg)

### <span id="page-43-1"></span>**Objet cle**

![](_page_43_Picture_344.jpeg)

### <span id="page-43-0"></span>**Objet donnee**

![](_page_43_Picture_345.jpeg)

![](_page_45_Picture_270.jpeg)

### <span id="page-45-2"></span>**Objet adresse**

### <span id="page-45-1"></span>**Objet scolarite\_n**

![](_page_45_Picture_271.jpeg)

### <span id="page-45-0"></span>**Objet scolarite\_n1**

![](_page_45_Picture_272.jpeg)

### <span id="page-46-3"></span>**Objet responsable**

![](_page_46_Picture_281.jpeg)

### <span id="page-46-2"></span>**Objet garde**

![](_page_46_Picture_282.jpeg)

### <span id="page-46-1"></span>**Objet emploi**

![](_page_46_Picture_283.jpeg)

### <span id="page-46-0"></span>**Objet info\_complementaire**

![](_page_46_Picture_284.jpeg)

### <span id="page-47-5"></span>**Objet info\_variable**

![](_page_47_Picture_302.jpeg)

#### <span id="page-47-4"></span>**Objet Login**

![](_page_47_Picture_303.jpeg)

### **Objet RetourComptes**

![](_page_47_Picture_304.jpeg)

### <span id="page-47-3"></span>**Objet retour\_compte**

![](_page_47_Picture_305.jpeg)

### <span id="page-47-2"></span>**Objet retour\_usager**

![](_page_47_Picture_306.jpeg)

### <span id="page-47-1"></span>**Objet action**

![](_page_47_Picture_307.jpeg)

### <span id="page-47-0"></span>**Objet erreur**

![](_page_47_Picture_308.jpeg)

Kiosque Famille Technocarte

![](_page_48_Picture_28.jpeg)